# **OnToma**

*Release 0.0.15*

**Jul 17, 2020**

## **Contents**

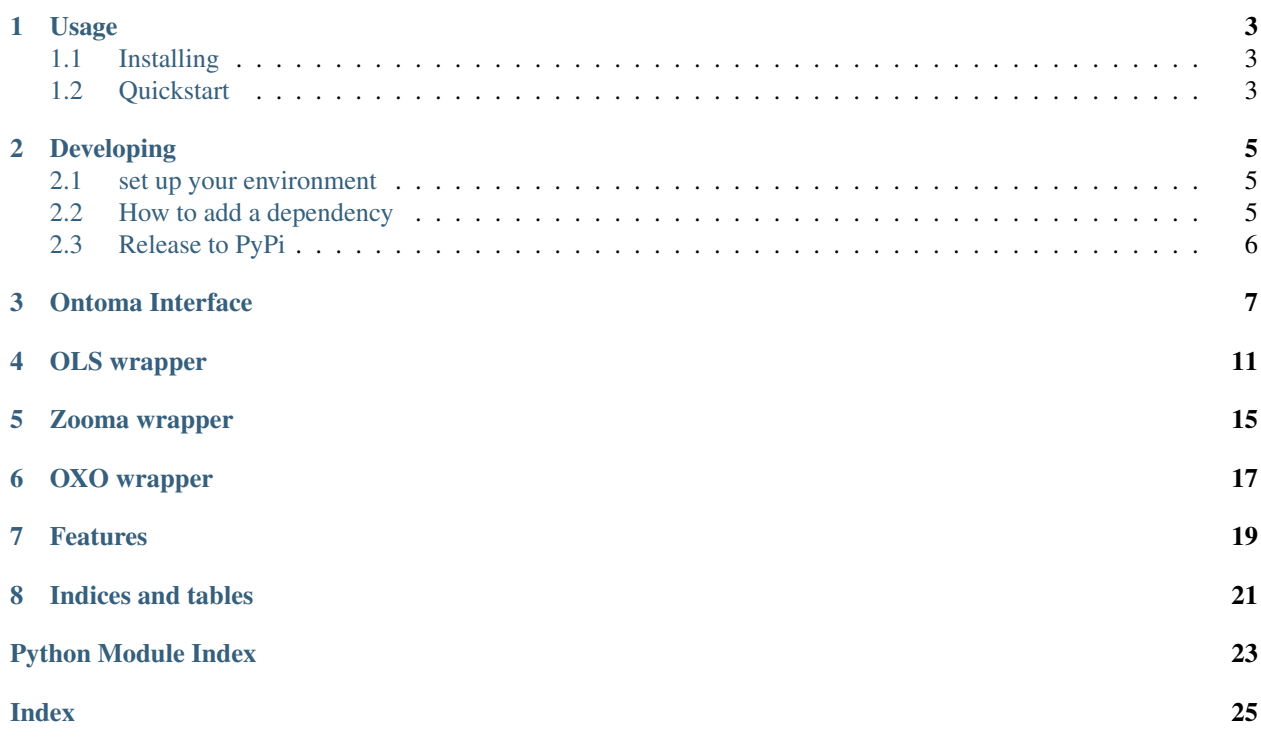

OnToma is a python module that helps you map your disease/phenotype terms to the ontology we use in the Open Targets platform.

The ontology we use in the Open Targets platform is a subset (aka. \_slim\_) of the EFO ontology \_plus\_ any HPO terms for which a valid EFO mapping could not be found.

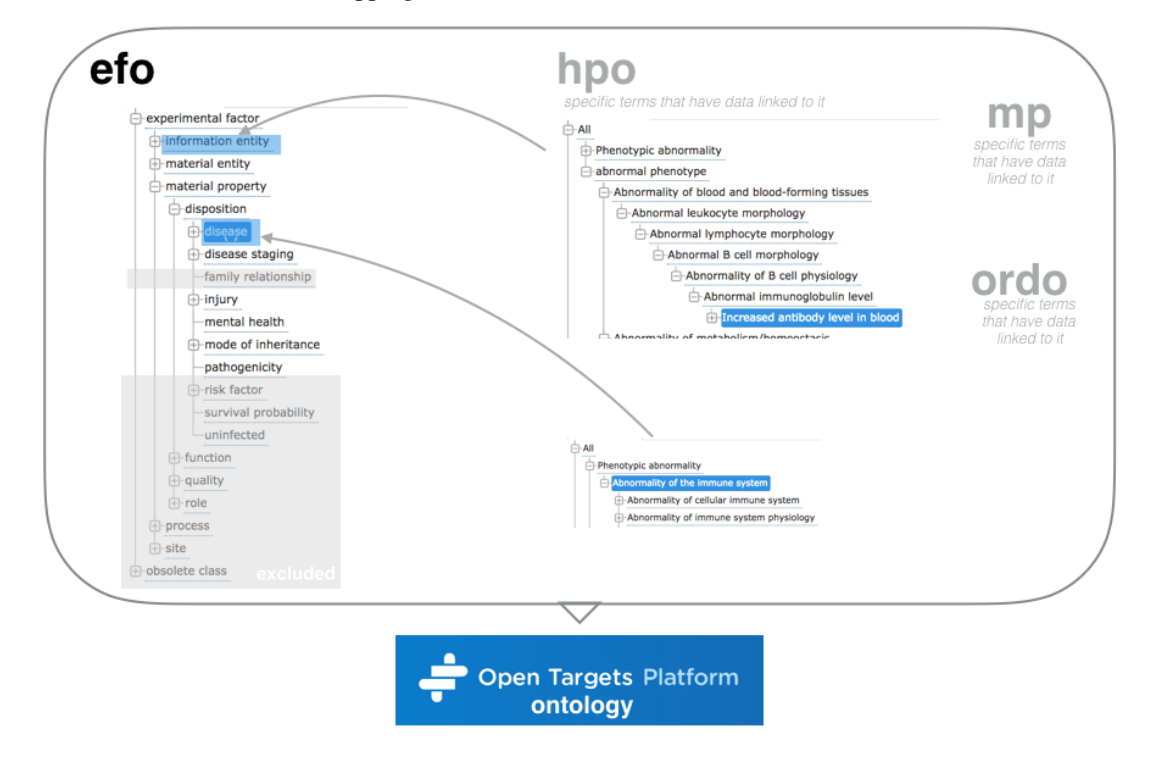

This package tries to take the final structure into account and avoids mapping to terms that are not currently in the ontology

Contents:

OnToma is a python module that helps you map your disease/phenotype terms to the ontology we use in the Open Targets platform.

The ontology we use in the Open Targets platform is a subset (aka. *slim*) of the EFO ontology *plus* any HPO terms for which a valid EFO mapping could not be found.

*features*

- Wrap OLS, OXO, Zooma in a pythonic API
- Always tries to output full URI
- Tries to find mappings iteratively using the faster methods first
- Checks if mapping is in the subset of EFO that gets included in the Open Targets platform
- *tries to* follow the procedure highlighted in https://github.com/opentargets/data\_release/blob/master/diagram.jpg

### Usage

### <span id="page-6-1"></span><span id="page-6-0"></span>**1.1 Installing**

pip install ontoma

## <span id="page-6-2"></span>**1.2 Quickstart**

Looking for a disease or phenotype string is simple:

```
from ontoma import OnToma
otmap = OnToma()
print(otmap.find_term('asthma'))
#outputs:
'http://www.ebi.ac.uk/efo/EFO_0000270'
```
you can obtain more details using the verbose flag:

```
print(otmap.find_term('asthma', verbose=True))
#outputs something similar to:
{'term':'http://www.ebi.ac.uk/efo/EFO_0000270','label':'asthma',
'source':'EFO OBO','quality':'match' ...}
```
#### From the command line

The command line version can be invoked with ontoma (type ontoma --help to find out about the usage):

ontoma <input\_file> <output\_file>

where input file can be replaced with  $-$  to read from stdin and write to stdout.

Which means that to read from a previous command, using pipes:

```
echo 'asthma' | ontoma - <output_file>
```
will output a file test.txt containing the result, where it came from and the degree of confidence of the match (one of {match, fuzzy, check}):

http://www.ebi.ac.uk/efo/EFO\_0000270 asthma EFO OBO match

Piping also works for the output. If you want to find the string "mymatch" from the results, you can:

ontoma <input\_file> - | grep "mymatch"

More detailed documentation is at [Documentation Status](http://ontoma.readthedocs.io/en/stable/?badge=stable) http://ontoma.readthedocs.io/en/stable/

### Developing

### <span id="page-8-1"></span><span id="page-8-0"></span>**2.1 set up your environment**

First clone this repo

git clone https://github.com/opentargets/OnToma.git

[Install pipenv](https://pipenv.readthedocs.io/en/latest/install/#homebrew-installation-of-pipenv) and then run

pipenv install --dev

to get all development dependencies installed.

Test everything is working:

pipenv run pytest

if you don't like pipenv you can stick with the more traditional setuptools/virtualenv setup:

```
git clone https://github.com/opentargets/OnToma.git
virtualenv -p python3 venv
source venv/bin/activate
pip install --editable .
```
### <span id="page-8-2"></span>**2.2 How to add a dependency**

#### Add to both pipenv AND setup.py

To add a dep for a library, add it by hand to setup.py, then add it separately to Pipfile, so that it shows up both as a transitive dependency and in your locked dev environment

## <span id="page-9-0"></span>**2.3 Release to PyPi**

Simply run ./bumpversion.sh

The script will tag, push and trigger a new CI run. The package will be automatically uploaded to pypi.

## Ontoma Interface

#### <span id="page-10-1"></span><span id="page-10-0"></span>main interface class

```
class ontoma.interface.OnToma(exclude=[])
    Open Targets ontology mapping wrapper
```

```
Parameters exclude (str or [str]) – Excludes 'zooma','ols_hp' or 'ols_ordo' API calls
    from the search, to speed things up.
```
#### **Example**

Initialize the class (which will download EFO,OBO and others):

**>>>** t=OnToma()

We can now lookup "asthma" and get:

```
>>> t.efo_lookup('asthma')
'http://www.ebi.ac.uk/efo/EFO_0000270'
```
Notice we always tend to return a full IRI

Search by synonyms coming from the OBO file is also supported

```
>>> t.efo_lookup('Asthma unspecified')
'http://www.ebi.ac.uk/efo/EFO_0000270'
```
Reverse lookups uses the get\_efo\_label() method

```
>>> t.get_efo_label('EFO_0000270')
'asthma'
>>> t.get_efo_label('EFO:0000270')
'asthma'
>>> t.get_efo_label('http://www.ebi.ac.uk/efo/EFO_0000270')
'asthma'
```
<span id="page-11-0"></span>Similarly, we can now lookup "Phenotypic abnormality" on HP OBO:

```
>>> t.hp_lookup('Phenotypic abnormality')
'http://purl.obolibrary.org/obo/HP_0000118'
>>> t.hp_lookup('Narrow nasal tip')
'http://purl.obolibrary.org/obo/HP_0011832'
```
#### OMIM code lookup

```
>>> t.omim_lookup('230650')
'http://www.orpha.net/ORDO/Orphanet_79257'
```

```
>>> t.zooma_lookup('asthma')
'http://www.ebi.ac.uk/efo/EFO_0000270'
```
MONDO lookup >>> t.mondo\_lookup('asthma') ['http://purl.obolibrary.org/obo/MONDO\\_0004979'](http://purl.obolibrary.org/obo/MONDO_0004979)

There is also a semi-intelligent wrapper, which tries to guess the best matching strategy:

```
>>> t.find_term('asthma')
'http://www.ebi.ac.uk/efo/EFO_0000270'
>>> t.find_term('615877',code='OMIM')
'http://www.orpha.net/ORDO/Orphanet_202948'
```
It returns *None* if it cannot find an EFO id:

```
>>> t.find_term('notadisease') is None
True
```
**efo\_lookup**(*name*) Searches the EFO OBO file for a direct match

#### **efo\_to\_name**

```
exclude = None
     Initialize API clients
```
**find\_term**(*query*, *code=None*, *suggest=False*, *verbose=False*)

Finds the most likely EFO code for a given string or ontology code.

If the code argument is passed, it will attempt to perform an exact match amongst the mappings available.

If only a string is passed, it will attempt to match it against mappings, but will try using the EBI SPOT APIs if no match is found, until a likely code is identified.

Operations roughly ordered from least expensive to most expensive and also from most authorative to least authorative

- 1. EFO OBO lookup
- 2. Zooma mappings lookup
- 3. Zooma API high confidence lookup

4. OLS API EFO lookup - exact match — below this line we might not have a term in the platform — 5. HP OBO lookup 6. OLS API HP lookup - exact match 7. OLS API ORDO lookup - exact match 8. OLS API EFO lookup - not exact 9. OLS API HP+ORDO lookup - not exact

#### Parameters

• **query**  $(str)$  – the disease/phenotype to be matched to an EFO code

- <span id="page-12-0"></span>• **code** – accepts one of "ICD9CM", "OMIM" TODO expand to more ontologies If a code is passed, it will attempt to find the code in one of our curated mapping datasources. Defaults to None.
- **suggest** (boolean) if True the OLS API will be queried for any match in HP, ORDO and EFO, whether or not these terms are already included in the Open Targets platform ontology.
- **verbose** (*bool*) if True returns a dictionary containing {term, label, source, quality, action}

Returns A valid OT ontology URI. *None* if no EFO code was found

#### **get\_efo\_from\_xref**(*efocode*)

Given an short disease id, returns the id and label of equivalent term(s) in EFO as defined by xrefs

#### **get\_efo\_label**(*efocode*)

Given an EFO short form code, returns the label as taken from the OBO

**hp\_lookup**(*name*)

Searches the HP OBO file for a direct match

#### **hp\_to\_name**

**icd9\_lookup**(*icd9code*)

Searches the ICD9CM <=> EFO mappings returned from the OXO API #FIXME Results don't seem to be deterministic, some mappings appear and disappear between calls, e.g. t.icd9\_lookup('696')

#### **mondo\_lookup**(*name*)

Searches the mondo OBO file for a direct match

**mondo\_to\_name**

**name\_to\_efo**

**name\_to\_hp**

- **name\_to\_mondo**
- **omim\_lookup**(*omimcode*)

Searches our own curated OMIM <=> EFO mappings #FIXME assumes the first is the best hit. is this ok?

#### **otzooma\_map\_lookup**(*name*)

Searches against the curated OpenTargets mapping we submitted to zooma.

These mappings are usually stored on github. NOTE: this is not a lookup to zooma API

#### **oxo\_lookup**(*other\_ontology\_id*, *input\_source='ICD9CM'*) Searches in the mappings returned from the EBI OXO API.

The function should return an EFO code for any given xref, if one exists.

#### **Parameters**

- **other\_ontology\_id** the code that should be mapped to EFO
- **input\_source** an ontology code. Defaults to 'ICD9CM'. Available ontologies are listed at <https://www.ebi.ac.uk/spot/oxo/api/datasources?fields=preferredPrefix>

Returns the EFO code

Return type str

**xref\_to\_efo**

```
zooma_lookup(name)
```
Searches against the EBI Zooma service for an high confidence mapping

```
ontoma.interface.make_uri(ontology_short_form)
```
Transform a short form ontology code in a full URI. Currently works for EFO, HPO, ORDO and MP.

Parameters **ontology\_short\_form** – An ontology code in the short format, like 'EFO:0000270'. The function won't break if a valid URI is passed.

Returns A full URI. Raises a *ValueError* if the short form code was not one of the supported ones.

#### **Example**

**>>>** make\_uri('EFO:0000270') 'http://www.ebi.ac.uk/efo/EFO\_0000270'

```
>>> make_uri('HP_0000270')
'http://purl.obolibrary.org/obo/HP_0000270'
```

```
>>> make_uri('http://purl.obolibrary.org/obo/HP_0000270')
'http://purl.obolibrary.org/obo/HP_0000270'
```
**>>>** make\_uri('TEST\_0000270') Traceback (most recent call last): ... ValueError: Could not build an URI. Short form: TEST\_0000270 not recognized

### OLS wrapper

#### <span id="page-14-1"></span><span id="page-14-0"></span>OLS API wrapper

Original code borrowed from [https://github.com/cthoyt/ols-client/blob/master/src/ols\\_client/client.py](https://github.com/cthoyt/ols-client/blob/master/src/ols_client/client.py)

- Removed ontology and term methods.
- Added details/parameters for all search methods

TODO: check input parameters are valid TODO: handle requests.exceptions.ConnectionError when traffic is too high and API goes down

```
class ontoma.ols.OlsClient(ols_base=None, ontology=None, field_list=None,
```
*query\_fields=None*) Wraps the functions to query the Ontology Lookup Service.

**>>>** ols = OlsClient() **>>>** ols.search('asthma')[0]['iri'] 'http://purl.obolibrary.org/obo/NCIT\_C28397'

You can search in other ontologies and pass all other parameters accepted by OLS

```
>>> ols.search('lung',ontology='uberon')[0]['iri']
'http://purl.obolibrary.org/obo/UBERON_0002048'
```
besthit() simply returns the first element:

```
>>> ols.besthit('lung',ontology='uberon')['iri']
'http://purl.obolibrary.org/obo/UBERON_0002048'
```
*exact=True* forces an exact match:

```
>>> ols.besthit('hypogammaglobulinemia',ontology='efo')['label']
'Osteopetrosis - hypogammaglobulinemia'
```

```
>>> ols.besthit('hypogammaglobulinemia',ontology='efo',exact=True)['label']
'Agammaglobulinemia'
```

```
>>> r = ols.search('asthma',ontology=['efo'],query_fields=['synonym'],field_list=[
˓→'iri','label'])
>>> 'http://www.ebi.ac.uk/efo/EFO_0004591' in [syn['iri'] for syn in r]
True
```
Find the label of its first ancestor:

```
>>> a = ols.get_ancestors('efo',r[0]['iri'])
>>> a[0]['label']
'asthma'
```

```
>>> r = ols.suggest('asthma', ontology=['efo','ordo','hpo'])
>>> r[0]['autosuggest']
'asthma'
```

```
>>> r= ols.select('asthma', ontology=['efo','ordo','hpo'],field_list=['iri'])
>>> r[0]['iri']
'http://www.ebi.ac.uk/efo/EFO_0000270'
```

```
>>> ols.search('Myofascial Pain Syndrome',ontology=['efo'])[0]['short_form']
'EFO_1001054'
```

```
>>> [x['short_form'] for x in ols.select('alzheimer')[:2]]
['PW_0000015', 'DOID_0080348']
```
You can also pass your favourite parameters at class instantiation:

```
>>> ot_ols = OlsClient(ontology=['efo'],field_list=['short_form'])
>>> ot_ols.search('asthma')[0]['short_form']
'EFO_0000270'
>>> ot_ols.besthit('asthma')['short_form']
'EFO_0000270'
```
#### **besthit**(*name*, *\*\*kwargs*)

select first element of the /search API response

#### **get\_ancestors**(*ont*, *iri*)

Gets the data for a given term

#### Parameters

- **ontology** The name of the ontology
- **iri** The IRI of a term

```
get_term(ontology, iri)
     Gets the data for a given term
```
#### Parameters

- **ontology** The name of the ontology
- **iri** The IRI of a term
- **search**(*name*, *query\_fields=None*, *ontology=None*, *field\_list=None*, *exact=None*, *bytype='class'*) Searches the OLS with the given term

#### **Parameters**

- <span id="page-16-0"></span>• **query\_fields** – By default the search is performed over term labels, synonyms, descriptions, identifiers and annotation properties. This option allows to specify the fields to query, the defaults are *{label, synonym, description, short\_form, obo\_id, annotations, logical\_description, iri}*
- **exact** Forces exact match if not *None*
- **bytype** restrict to terms one of {class,property,individual,ontology}

**select**(*name*, *ontology=None*, *field\_list=None*) Select terms, Tuned specifically to support applications such as autocomplete.

See also:

[https://www.ebi.ac.uk/ols/docs/api#\\_select](https://www.ebi.ac.uk/ols/docs/api#_select)

**suggest**(*name*, *ontology=None*) Suggest terms from an optional list of ontologies

See also:

[https://www.ebi.ac.uk/ols/docs/api#\\_suggest\\_term](https://www.ebi.ac.uk/ols/docs/api#_suggest_term)

## Zooma wrapper

#### <span id="page-18-1"></span><span id="page-18-0"></span>ZOOMA api wrapper

**class** ontoma.zooma.**ZoomaClient**(*zooma\_base=None*, *required=None*, *preferred=None*, *ontologies='none'*)

Simple client to query zooma

By default (specifying nothing), Zooma will search its available databases containing curated mappings (and that do not include ontology sources), and if nothing is found it will look in the Ontology Lookup Service (OLS) to predict ontology annotations.

#### **Example**

```
>>> z = ZoomaClient()
>>> r = z.annotate("mus musculus")
>>> r[0]['semanticTags']
['http://purl.obolibrary.org/obo/NCBITaxon_10090']
```

```
>>> r[0]['confidence']
'HIGH'
```

```
>>> z.besthit("mus musculus")['iri']
'http://purl.obolibrary.org/obo/NCBITaxon_10090'
```
**annotate**(*name*, *property\_type=None*, *required=None*, *preferred=None*, *ontologies='none'*)

**besthit**(*name*)

**highconfhits**(*name*)

### OXO wrapper

<span id="page-20-1"></span><span id="page-20-0"></span>wrapper for the OXO api (reverse engineered! argh!)

**class** ontoma.oxo.**OxoClient**(*base\_url='https://www.ebi.ac.uk/spot/oxo/api'*) OXO wrapper class FIXME Results don't seem to be deterministic, some mappings appear and disappear between calls, e.g. icd9s = oxo.make\_mappings(input\_source="ICD9CM", distance=2); icd9s['733.09']

```
get_data_sources()
```

```
make_mappings(input_source='ICD9CM', **kwargs)
```
**search**(*ids=None*, *input\_source=None*, *mapping\_target='EFO'*, *distance=1*, *size=500*) iterates over the mappings, each being a dict with the following keys: [ "\_links", "curie", "label", "mappingResponseList", "queryId", "querySource" ]

## Features

- <span id="page-22-0"></span>• Wrap OLS, OXO, Zooma in a pythonic API
- Tries to find mappings iteratively using the faster methods first
- Checks if mapping is in the subset of EFO that gets included in the

Open Targets platform - *tries to* follow the procedure highlighted in [https://github.com/opentargets/data\\_release/wiki/](https://github.com/opentargets/data_release/wiki/EFO-Ontology-Annotation-Process) [EFO-Ontology-Annotation-Process](https://github.com/opentargets/data_release/wiki/EFO-Ontology-Annotation-Process)

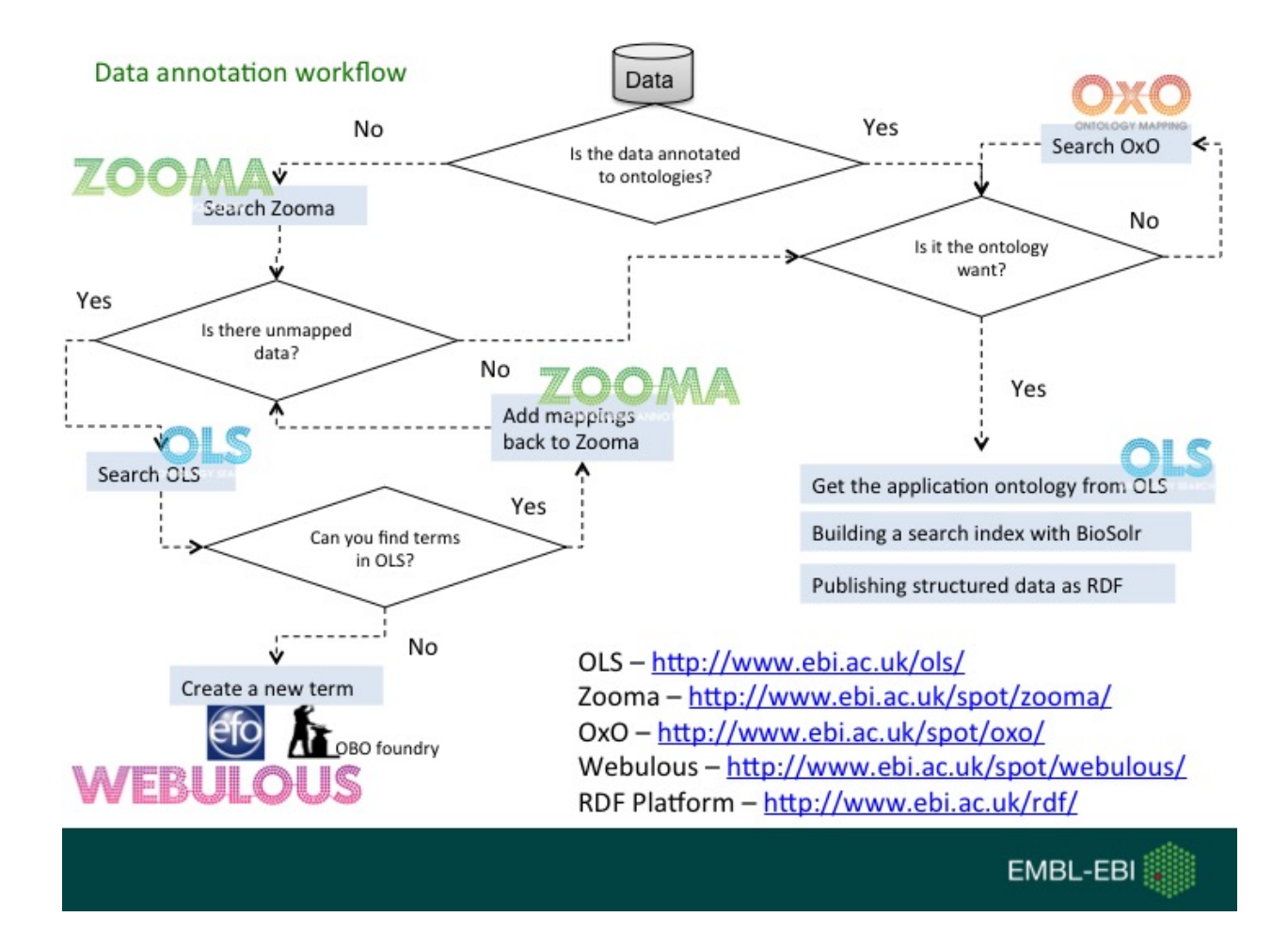

Indices and tables

- <span id="page-24-0"></span>• genindex
- modindex
- search

Python Module Index

<span id="page-26-0"></span>o

ontoma.interface, [7](#page-10-0) ontoma.ols, [11](#page-14-0) ontoma.oxo, [17](#page-20-0) ontoma.zooma, [15](#page-18-0)

### Index

## <span id="page-28-0"></span>A

annotate() (*ontoma.zooma.ZoomaClient method*), [15](#page-18-1)

## B

besthit() (*ontoma.ols.OlsClient method*), [12](#page-15-0) besthit() (*ontoma.zooma.ZoomaClient method*), [15](#page-18-1)

## E

efo\_lookup() (*ontoma.interface.OnToma method*), [8](#page-11-0) efo\_to\_name (*ontoma.interface.OnToma attribute*), [8](#page-11-0) exclude (*ontoma.interface.OnToma attribute*), [8](#page-11-0)

## F

find\_term() (*ontoma.interface.OnToma method*), [8](#page-11-0)

# G

get\_ancestors() (*ontoma.ols.OlsClient method*), [12](#page-15-0) get\_data\_sources() (*ontoma.oxo.OxoClient method*), [17](#page-20-1) get\_efo\_from\_xref() (*ontoma.interface.OnToma method*), [9](#page-12-0) get\_efo\_label() (*ontoma.interface.OnToma method*), [9](#page-12-0) get\_term() (*ontoma.ols.OlsClient method*), [12](#page-15-0)

## H

highconfhits() (*ontoma.zooma.ZoomaClient method*), [15](#page-18-1) hp\_lookup() (*ontoma.interface.OnToma method*), [9](#page-12-0) hp\_to\_name (*ontoma.interface.OnToma attribute*), [9](#page-12-0)

## I

icd9\_lookup() (*ontoma.interface.OnToma method*), [9](#page-12-0)

## M

make\_mappings() (*ontoma.oxo.OxoClient method*), [17](#page-20-1) make\_uri() (*in module ontoma.interface*), [10](#page-13-0)

mondo\_lookup() (*ontoma.interface.OnToma method*), [9](#page-12-0) mondo\_to\_name (*ontoma.interface.OnToma attribute*), [9](#page-12-0)

## N

name\_to\_efo (*ontoma.interface.OnToma attribute*), [9](#page-12-0) name\_to\_hp (*ontoma.interface.OnToma attribute*), [9](#page-12-0) name\_to\_mondo (*ontoma.interface.OnToma attribute*), [9](#page-12-0)

## O

OlsClient (*class in ontoma.ols*), [11](#page-14-1) omim\_lookup() (*ontoma.interface.OnToma method*), [9](#page-12-0) OnToma (*class in ontoma.interface*), [7](#page-10-1) ontoma.interface (*module*), [7](#page-10-1) ontoma.ols (*module*), [11](#page-14-1) ontoma.oxo (*module*), [17](#page-20-1) ontoma.zooma (*module*), [15](#page-18-1) otzooma\_map\_lookup() (*ontoma.interface.OnToma method*), [9](#page-12-0) oxo\_lookup() (*ontoma.interface.OnToma method*), [9](#page-12-0) OxoClient (*class in ontoma.oxo*), [17](#page-20-1)

### S

search() (*ontoma.ols.OlsClient method*), [12](#page-15-0) search() (*ontoma.oxo.OxoClient method*), [17](#page-20-1) select() (*ontoma.ols.OlsClient method*), [13](#page-16-0) suggest() (*ontoma.ols.OlsClient method*), [13](#page-16-0)

## X

xref\_to\_efo (*ontoma.interface.OnToma attribute*), [9](#page-12-0)

## Z

zooma\_lookup() (*ontoma.interface.OnToma method*), [9](#page-12-0) ZoomaClient (*class in ontoma.zooma*), [15](#page-18-1)